# django-unisender Documentation Выпуск 0.1.4

Alexey Efimov

11 February 2015

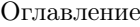

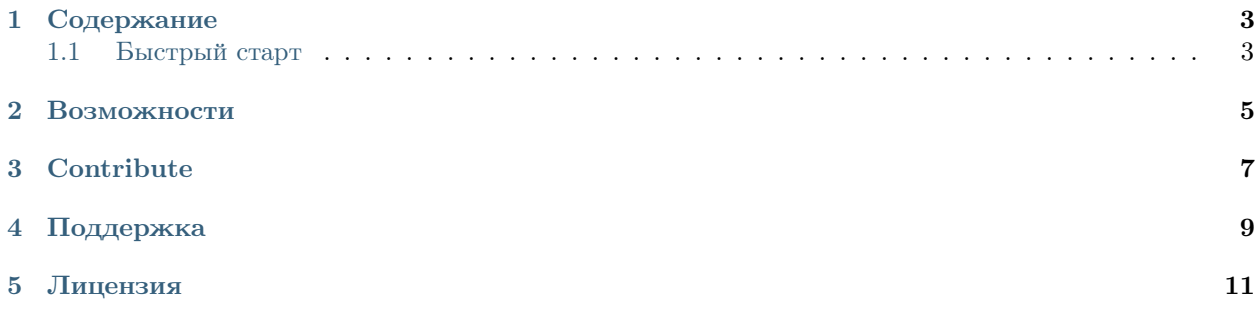

django-unisender интеграция [django](https://www.djangoproject.com/) с сервисом рассылок [unisender](http://www.unisender.com)

#### Содержание

## <span id="page-6-1"></span><span id="page-6-0"></span>1.1 Быстрый старт

В этом разделе будет описано, как создать рассылку и отправить письма вашим подписчикам используя django-unisender.

#### 1.1.1 Установка

Установка проекта производится следующей командой:

```
pip install django-unisender
```
#### 1.1.2 Подключение к проекту

После установки, необходимо добавить приложение в INSTALLED\_APPS:

```
INSTALLED_APPS = (
     ...
     'unisender',
     ...
\lambda
```
Для работы с сервисом рассылок unisender Вам необходимо зарегистрироваться на сайте [unisender](http://www.unisender.com) и получить в личном кабинете ключ API для своего пользователя и добавить ключ в ваш settings.py

```
UNISENDER_API_KEY = 'your_key'
```
Так же в личном кабинете на сайте [unisender](http://www.unisender.com) необходим зарегистрировать email с которого будет происходить рассылка

#### 1.1.3 Режим тестирования

При разработке ваших проектов может быть полезным включать режим тестирования, при котором запросы будут уходить в unisender и вам будут приходить ответы, но в БД unisender никакие изменения внесены не будут. Для включения режима тестирвоания необходимо добавить в ваш settings.py

```
UNISENDER_TEST_MODE = True
```
## 1.1.4 Метки

Создание и редактирование меток невозможно реализовать в силу отсутствия методов API предоставляемых [unisender](http://www.unisender.com) можно только получить метки созданные через личный кабинет нажав на соответствующую кнопку в разделе метки в админке

## 1.1.5 Поля

- 1.1.6 Подписчики
- 1.1.7 Списки рассылки
- 1.1.8 Email сообщениея
- 1.1.9 Рассылки

#### Возможности

- <span id="page-8-0"></span>• Работа с [API unisender](http://www.unisender.com/ru/features/integration-api/) через интерфейс администратора [django](https://www.djangoproject.com/)
- Создание и редактирование дополнительных полей сообщения
- Создание и редактирование списков рассылки
- Создание и редактирование подписчиков
- Создание шаблона письма для подтверждения согласия на рассылку
- Создание шаблонов писем
- Создание рассылок
- Просмотр статистики о рассылке

Глава 3

# **Contribute**

- <span id="page-10-0"></span>• [Issue Tracker](https://github.com/ITCase/django-unisender/issues)
- [Source Code](https://github.com/ITCase/django-unisender)

# Поддержка

<span id="page-12-0"></span>Вы всегда можете написать ваши пожелания в наш [Issue Tracker](https://github.com/ITCase/django-unisender/issues) , однако мы никак не связаны с проектом [unisender](http://www.unisender.com)

Глава 5

Лицензия

<span id="page-14-0"></span>Проект распространяется под лицензией [MIT](http://opensource.org/licenses/MIT)